# 一、为什么会出现跨域问题

出于浏览器的同源策略限制。同源策略(Sameoriginpolicy)是一种约定,它是浏览器最核心也最基本的安全功能,如果缺少了同源策略,则浏览器的正常 功能可能都会受到影响。可以说Web是构建在同源策略基础之上的,浏览器只是针对同源策略的一种实现。同源策略会阻止一个域的javascript脚本和另外一 个域的内容进行交互。所谓同源(即指在同一个域)就是两个页面具有相同的协议(protocol),主机(host)/域名(Domain Name)和端口号(port)。 只要页面的协议、主机/域名和端口与请求地址的没有完全一样,就认为是不同源。

# 二、什么是跨域

向不同源(不同协议、不同域名或者不同端口)发送XHR请求,浏览器认为该请求不受信任,禁止请求,具体表现为请求后不正常响应。

也就是说,当一个请求url的t协议、主机/域名、端口三者之间任意一个与当前页面url(一般是浏览器地址栏的地址)不同即为跨域。

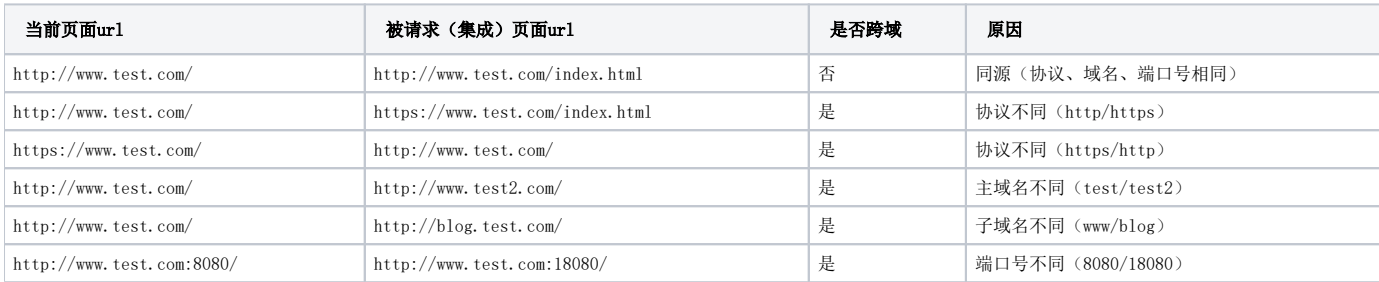

# 三、第三方与smartbi相互集成的跨域问题

### 1、第三方集成smartbi

第三方的页面中使用了iframe等标签引用了smartbi的url, 如果第三方系统地址和smartbi是跨域的, 此时会因为跨域引起多种问题

(1) chrome内核浏览器, 第三方页面集成能成功登录的链接, 但是无法免密登录, 仍然跳转到了登录页。见单点登录集成, 通过谷歌浏览器80版本及以上访 [问Smartbi报表,有时会跳转到Smartbi登录界面](https://wiki.smartbi.com.cn/pages/viewpage.action?pageId=76678278)

(2)苹果移动设备(iPhone、iPad),第三方页面集成能成功登录的链接,但是无法免密登录,仍然跳转到了登录页

#### 2、smartbi集成第三方

常见于smartbi的web链接、电子表格URL链接控件、交互式仪表盘的URL链接组件中填写了第三方系统的地址,如果第三方系统地址和smartbi是跨域的,此时 会因为跨域引起多种问题,如 (1)第三方页面展示不正常,跟直接在浏览器打开第三方地址显示的内容不同,此时在smartbi页面打开浏览器F12,一般能看到跨域的错误提示,如下图:

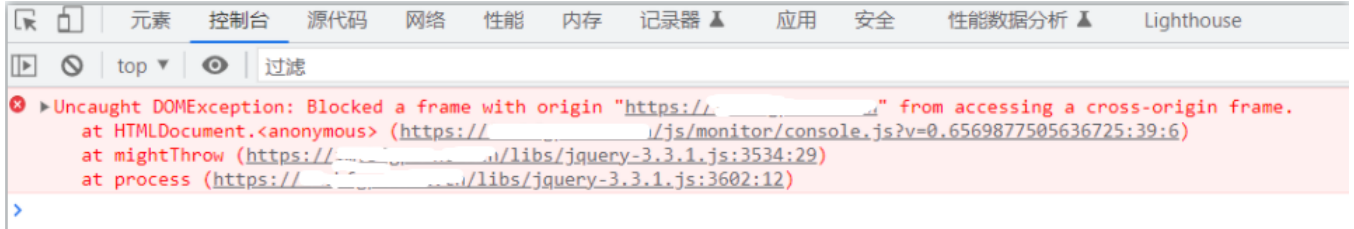

这代表F12打印出的origin后的url地址是smartbi集成的第三方地址,但是该地址跟当前浏览器访问的smartbi的地址是跨域的,由于跨域,部分js代码无法 正常执行,因此第三方页面显示异常。

# 四、解决方案:部署代理

最佳的方案是通过代理将两个系统代理为同一个域,假定在部署代理前,smartbi的域为A,第三方系统的域为B,在部署代理和集成时有如下几种方案:

1、将第三方系统代理到协议端口一致的A域,此时smartbi单独访问和smartbi集成第三方系统使用代理后的A域的地址,第三方系统在需要集成smartbi时也 使用A域的地址。

需要借助第三方代理(如iis、nginx、F5等)。

2、将smartbi代理到协议端口一致的B域,此时smartbi单独访问和smartbi集成第三方系统使用代理后的B域的地址,第三方系统在需要集成smartbi时也用B 域的地址。

如果第三方系统是 java web应用,可以使用smartbi\_proxy部署到第三方的 java应用服务器,也可以借助第三方代理(如iis、nginx、F5等);

如果第三方系统是非java web应用,需要借助第三方代理(如iis、nginx、F5等)

3、将smartbi和第三方系统代理到新的域,称之为C域,实现通过C域后有两个地址能分部访问smartbi和第三方系统,这两个地址的协议端口要统一,此时 smartbi单独访问、第三方系统单独访问、smartbi和集成第三方系统相互集成都采用C域的地址。

需要借助第三方代理(如iis、nginx、F5等)。

# 参考链接:

1、什么是跨域?跨域解决方法 [https://blog.csdn.net/weixin\\_66375317/article/details/124545878](https://blog.csdn.net/weixin_66375317/article/details/124545878)

2、什么是跨域?怎么解决?<https://zhuanlan.zhihu.com/p/442610509>